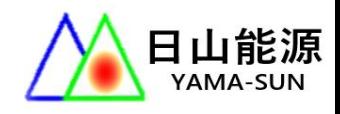

日山能源科技有限公司

YAMA-SUN ENERGY TECHNOLOGY CO.

產品使用手冊

產品: 固德威GOODWE EM雙向儲能機

說明: PVMaster設定與使用

機型: GW3048D-EM & GW5048D-EM

#### 系統配置圖

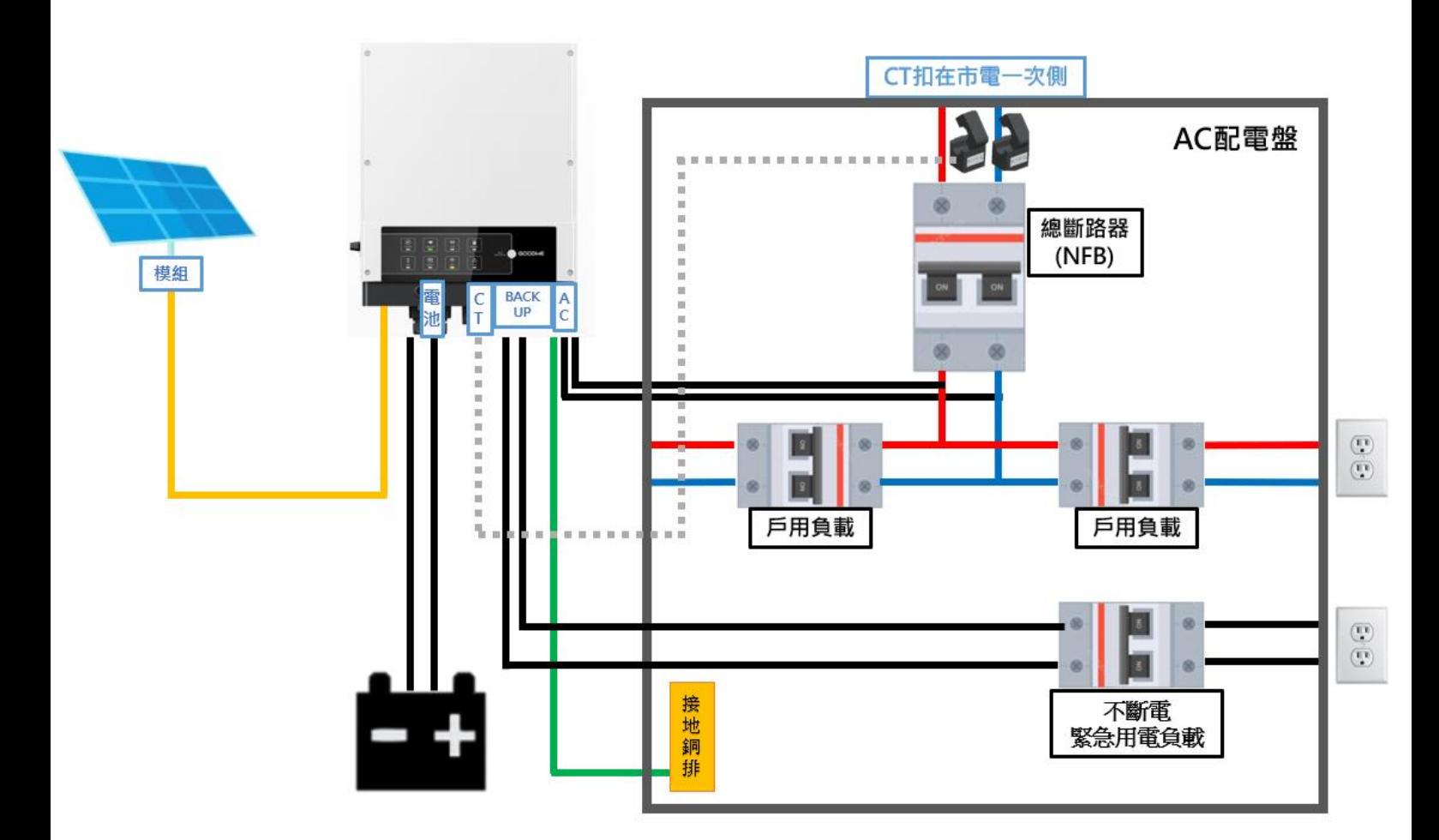

**# BACK UP 、AC 一定要接地,否則 BACK UP 功能不會輸出。**

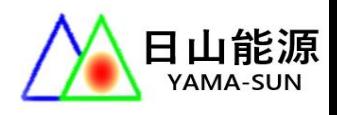

# CT、Meter(智慧電表)接線方式

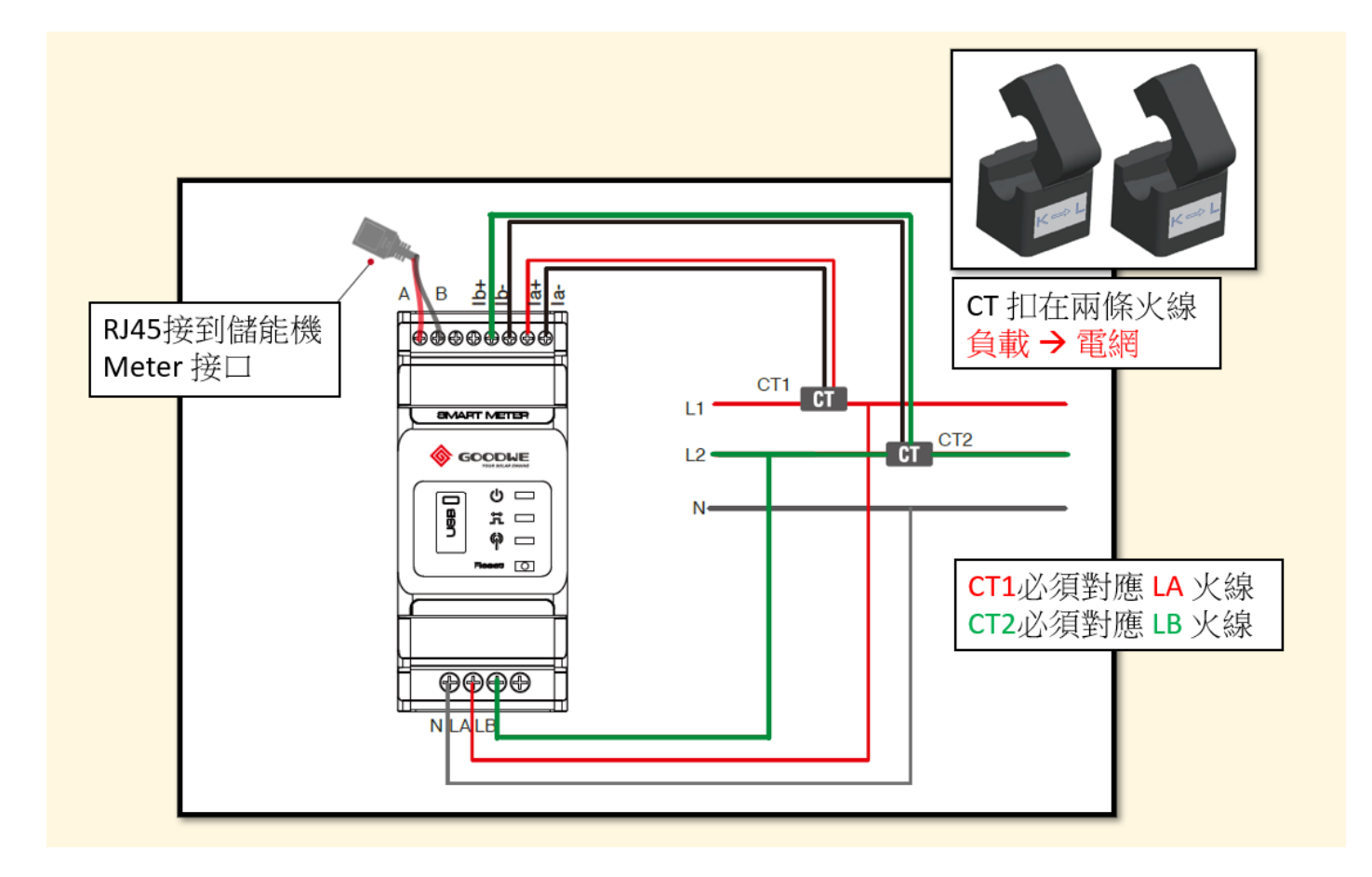

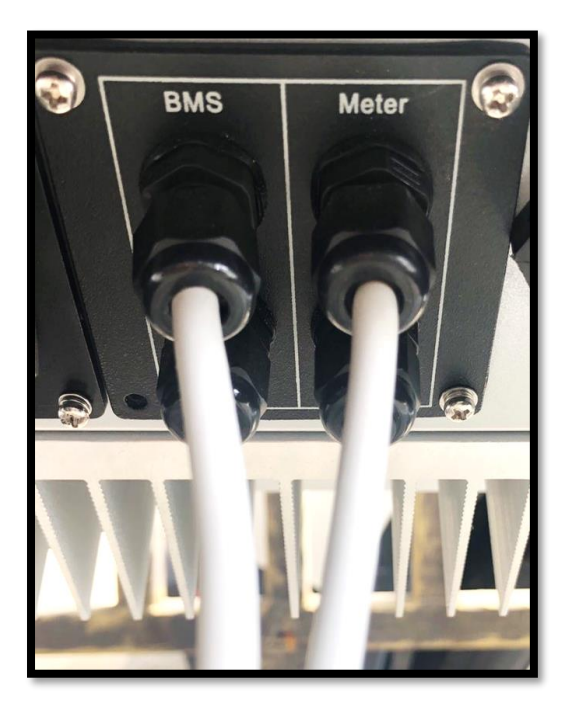

 BMS :電池通訊(鉛酸電池無須接線) Meter :連接智慧電錶

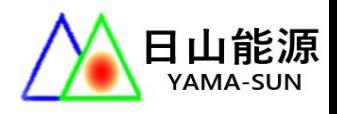

### 1. 手機下載 PV MASTER 進行設定

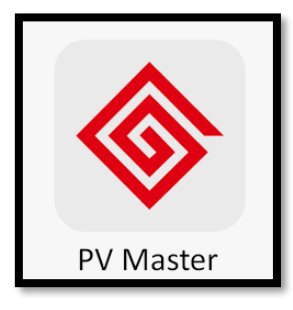

#### 小固雲窗內也可以下載。

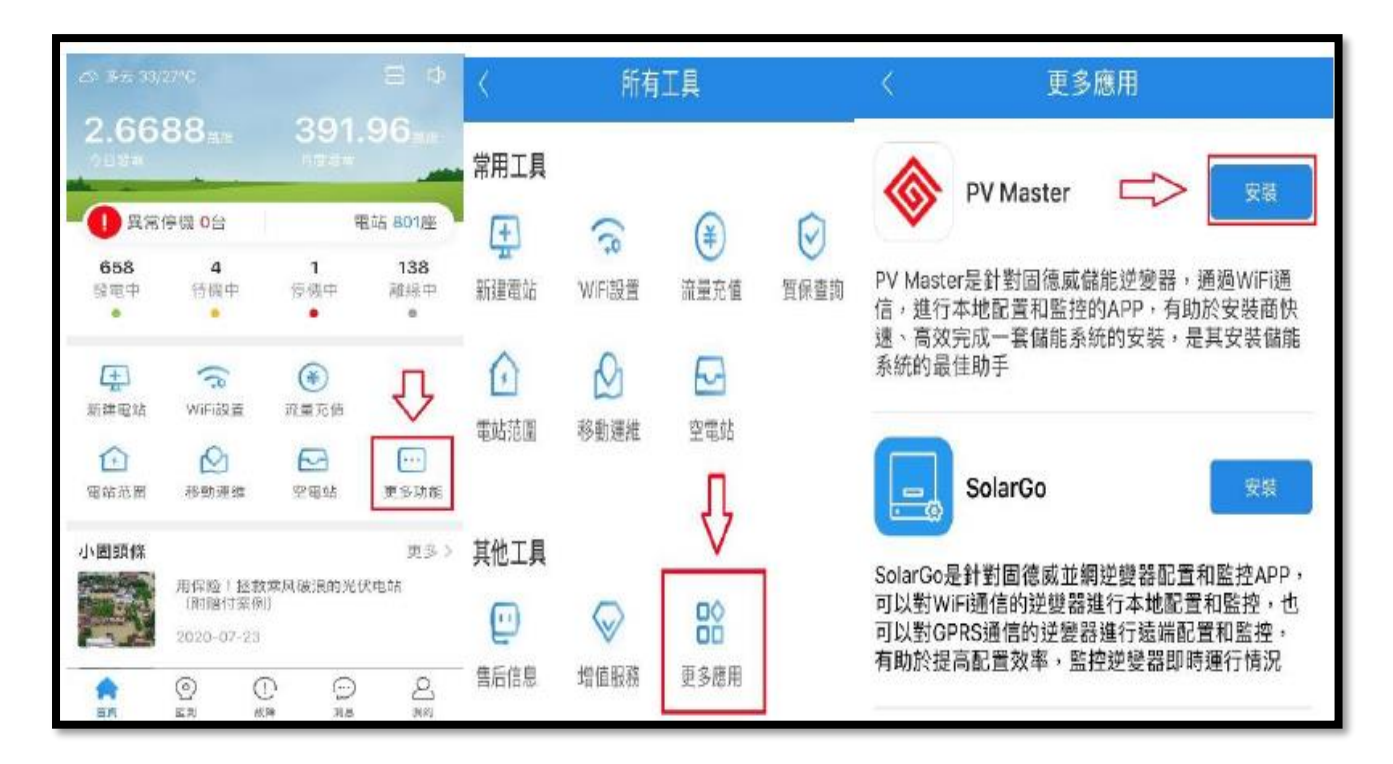

## 2. 打開 WIFI,連接 SOLAR-WIFI 序號

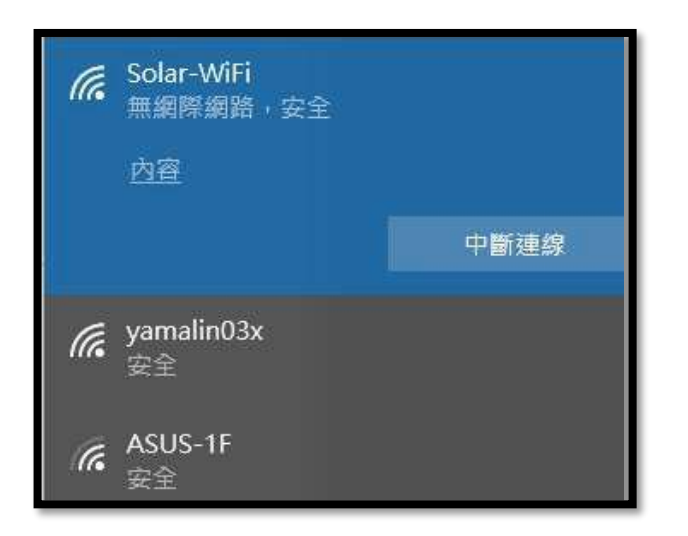

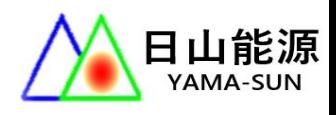

## 3. 打開 PV-MASTER 開始設定

3-1 點選該儲能機序號,點[基本設置],

輸入密碼[goodwe2010]開始設定。

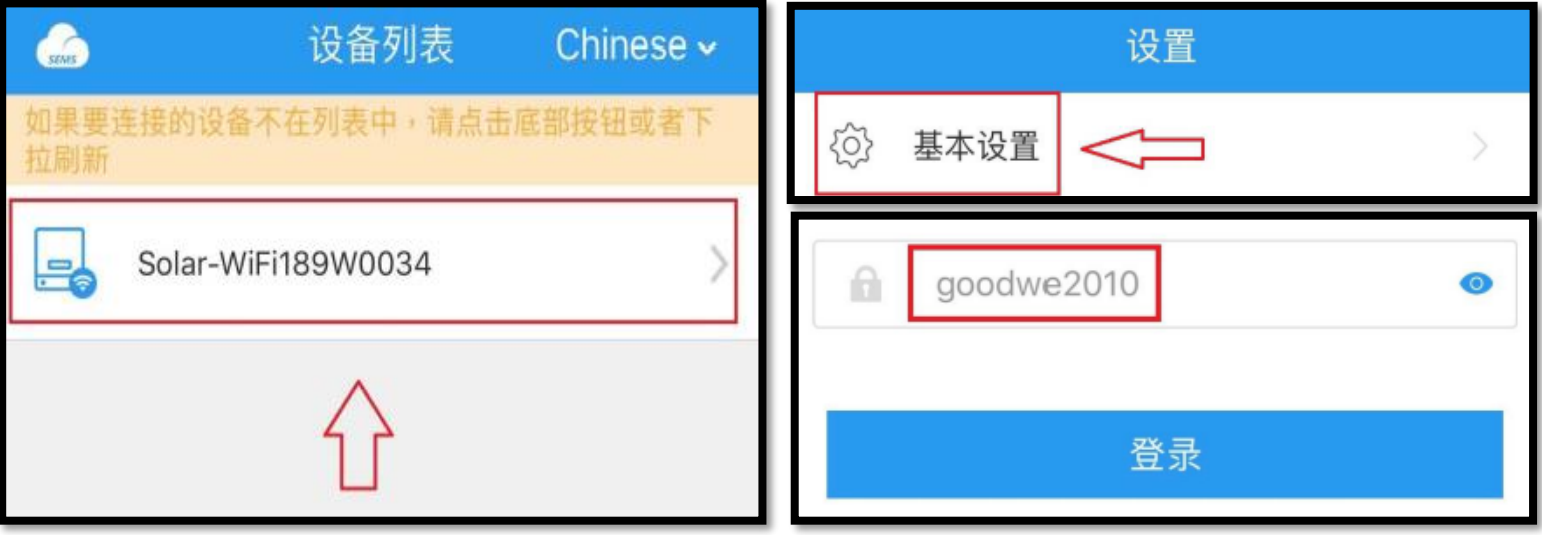

## 4. 選擇模式

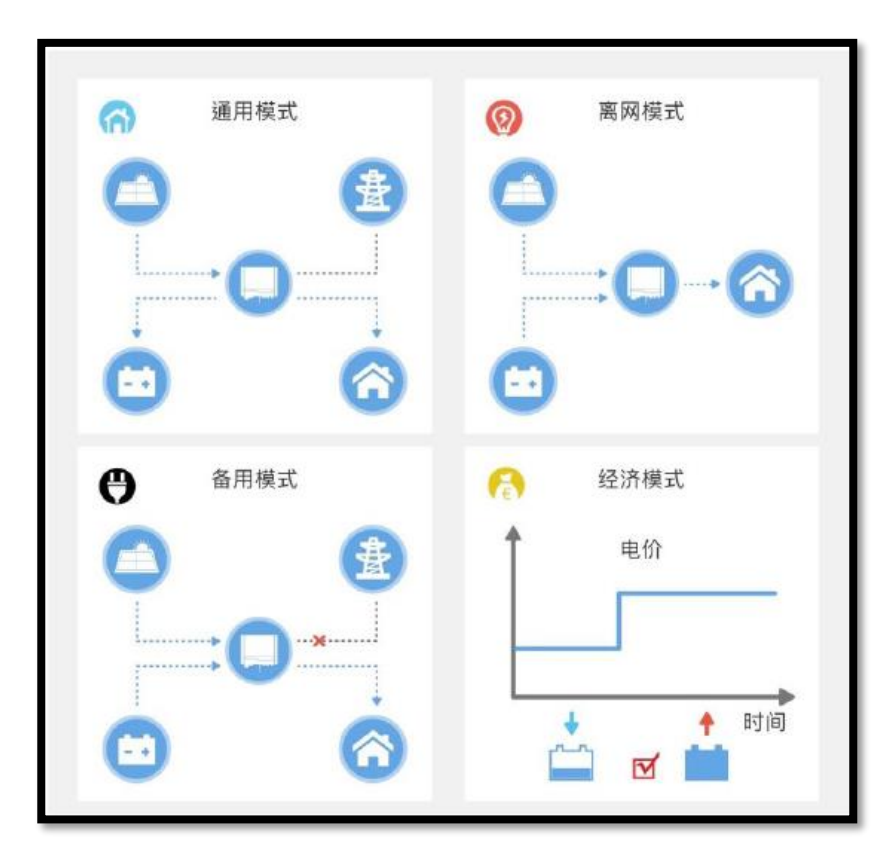

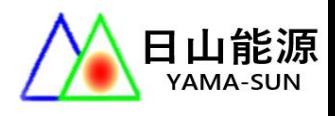

### 5. 選擇電池

如果無電池,選擇 NO BATTERY

沒有在選項上的電池,選擇 DEFAULT(預設)

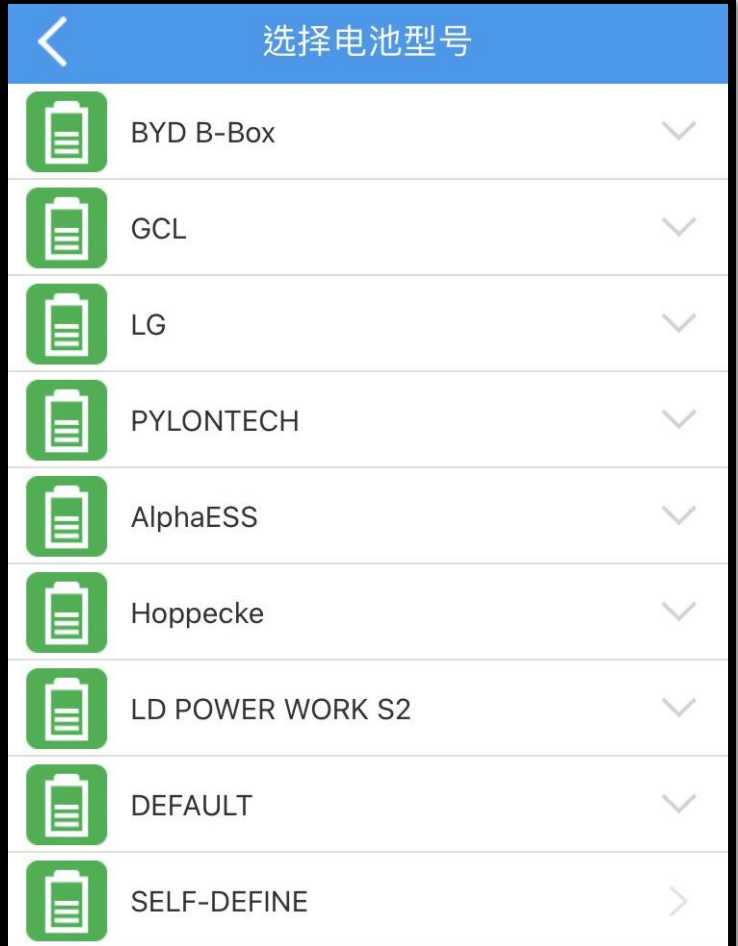

設定完成選擇重新啟動。

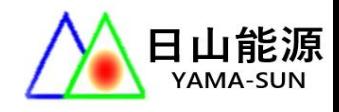

### 6. 高級設置

6-1 選擇[高級設置],開啟併網功率限制,填寫 0,

防止電逆送回台電。

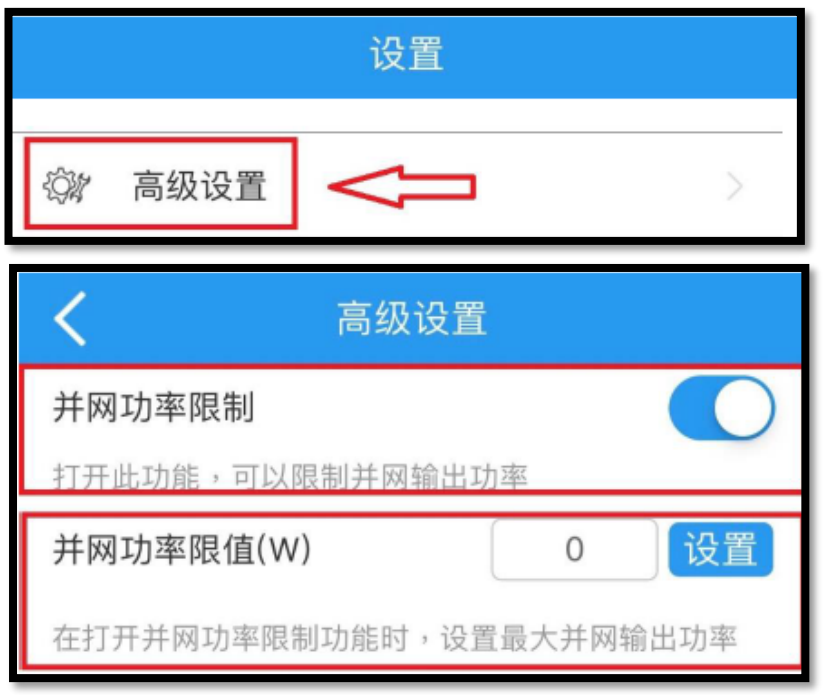

6-2 開啟[後備功能], BACK UP 輸出功能。

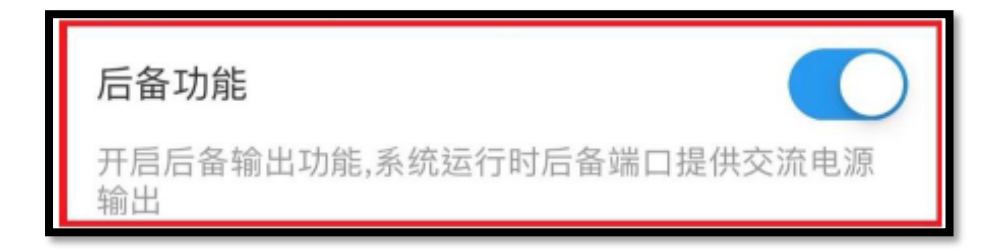

其他功能皆預設完成,如需要更動請聯繫日山能源客服